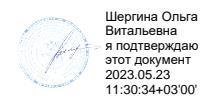

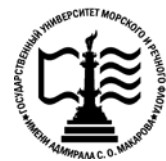

**Федеральное агентство морского и речного транспорта Федеральное государственное бюджетное образовательное учреждение высшего образования «Государственный университет морского и речного флота имени адмирала С.О. Макарова» Котласский филиал ФГБОУ ВО «ГУМРФ имени адмирала С.О. Макарова»**

## **РАБОЧАЯ ПРОГРАММА УЧЕБНОЙ ДИСЦИПЛИНЫ**

### **«ОП.08 ОСНОВЫ ПРОЕКТИРОВАНИЯ БАЗ ДАННЫХ»**

### **ПРОГРАММЫ ПОДГОТОВКИ СПЕЦИАЛИСТОВ СРЕДНЕГО ЗВЕНА по специальности**

09.02.07 Информационные системы и программирование

**квалификация**

специалист по информационным системам

Котлас 2023

СОГЛАСОВАНА Заместитель директора по учебнометодической работе филиала Н.Е. Гладышева  $19 05$  $2023$ 

ОДОБРЕНА на заседании цикловой комиссии информационных технологий Протокол от 15.04.2023 № 8 Председатель hlm Д.В. Жигалов

**УТВЕРЖДЕНА** Директор филиала О.В. Шергина  $2023$ 

#### РАЗРАБОТЧИК:

Жигалов Дмитрий Валентинович - преподаватель КРУ Котласского филиала ФГБОУ ВО «ГУМРФ имени адмирала С.О. Макарова»

Рабочая программа учебной дисциплины «ОП.08 Основы проектирования баз данных» разработана в соответствии с Федеральным государственным образовательным стандартом среднего профессионального образования, утвержденным Министерства образования и науки Российской Федерации от 9 декабря 2016 г. № 1547 (зарегистрирован Министерством юстиции Российской Федерации 26 декабря 2016 г., регистрационный № № 44936) по специальности 09.02.07 «Информационные системы и программирование» с изменениями и дополнениями от 17 декабря 2020 г. №747, профессиональным стандартом «Специалист по информационным системам», утвержденным приказом 06.015 Министерства труда и социальной защиты Российской Федерации от 18 ноября 2014 Министерством юстиции Российской Федерации 24 (зарегистрирован  $\Gamma$ . No 896н декабря 2014 г., регистрационный № 35361), примерной основной образовательной программой № П-24 государственного реестра ПООП, со стандартами Ворлдскиллс Россия, с учётом Стратегии развития воспитания в Российской Федерации на период до 2025 года, рабочей программы воспитания.

## **СОДЕРЖАНИЕ**

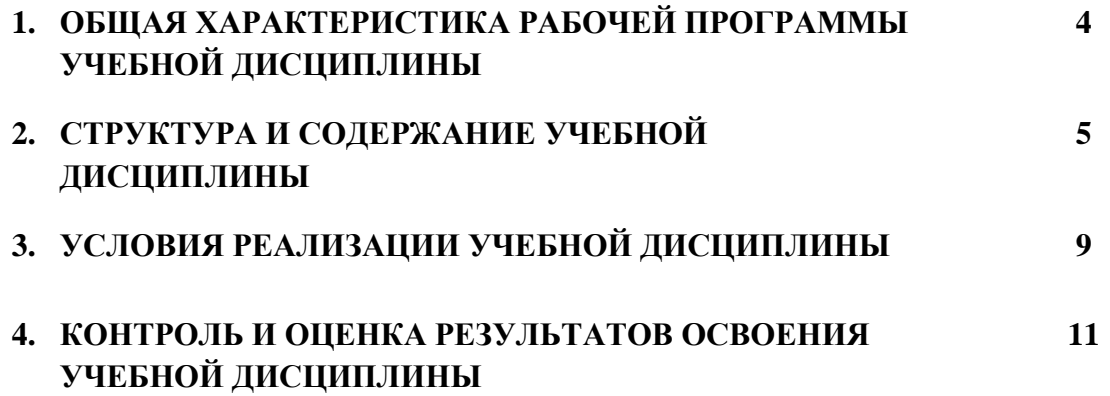

### **1.ОБЩАЯ ХАРАКТЕРИСТИКА РАБОЧЕЙ ПРОГРАММЫ**

### **УЧЕБНОЙ ДИСЦИПЛИНЫ «ОП.08 ОСНОВЫ ПРОЕКТИРОВАНИЯ БАЗ ДАННЫХ»**

#### **1.1. Место дисциплины в структуре основной образовательной программы:**

Учебная дисциплина «ОП.08 Основы проектирования баз данных» является обязательной частью общепрофессионального цикла ОП.00 программы подготовки специалистов среднего звена в соответствии с ФГОС СПО

по специальности: 09.02.07 Информационные системы и программирование

укрупнённой группы специальностей: 09.00.00 Информатика и вычислительная техника.

Особое значение дисциплина имеет при формировании и развитии общих компетенций (ОК 01, ОК 02, ОК 04, ОК 05, ОК 09, ОК 10) в соответствии с ФГОС СПО, личностных результатов реализации программы воспитания (ЛР 4, ЛР 10, ЛР 13, ЛР 14, ЛР 15, ЛР 16, ЛР 18, ЛР 21).

#### **1.2. Цель и планируемые результаты освоения дисциплины:**

В рамках программы учебной дисциплины обучающимися осваиваются умения и знания в соответствии с ФГОС и ПООП

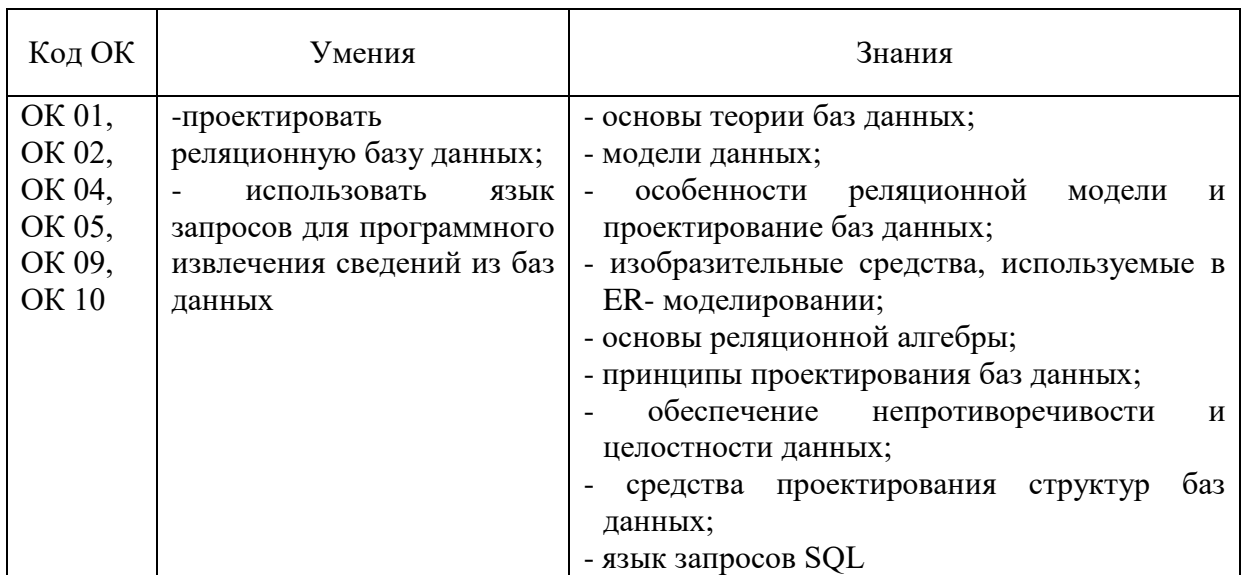

Освоение содержания учебной дисциплины обеспечивает достижение обучающимися следующих личностных результатов программы воспитания:

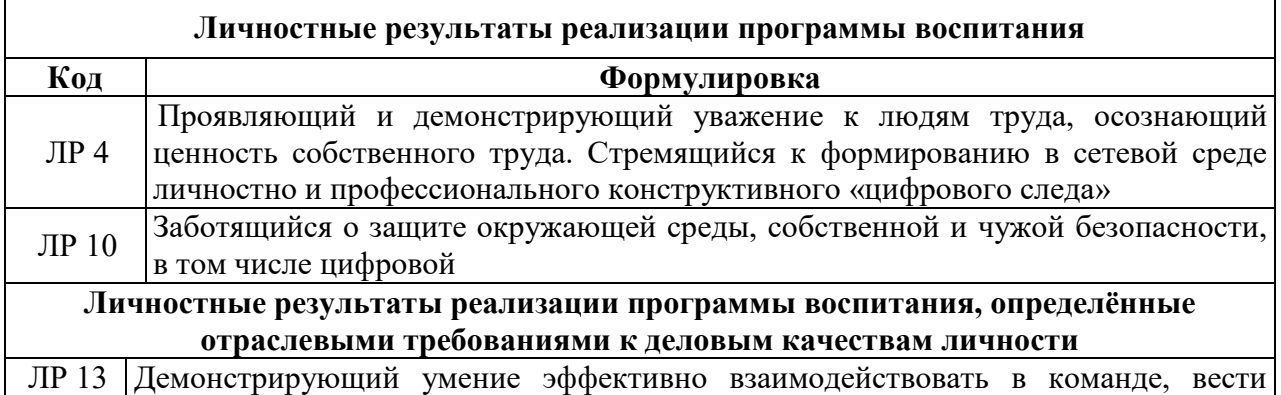

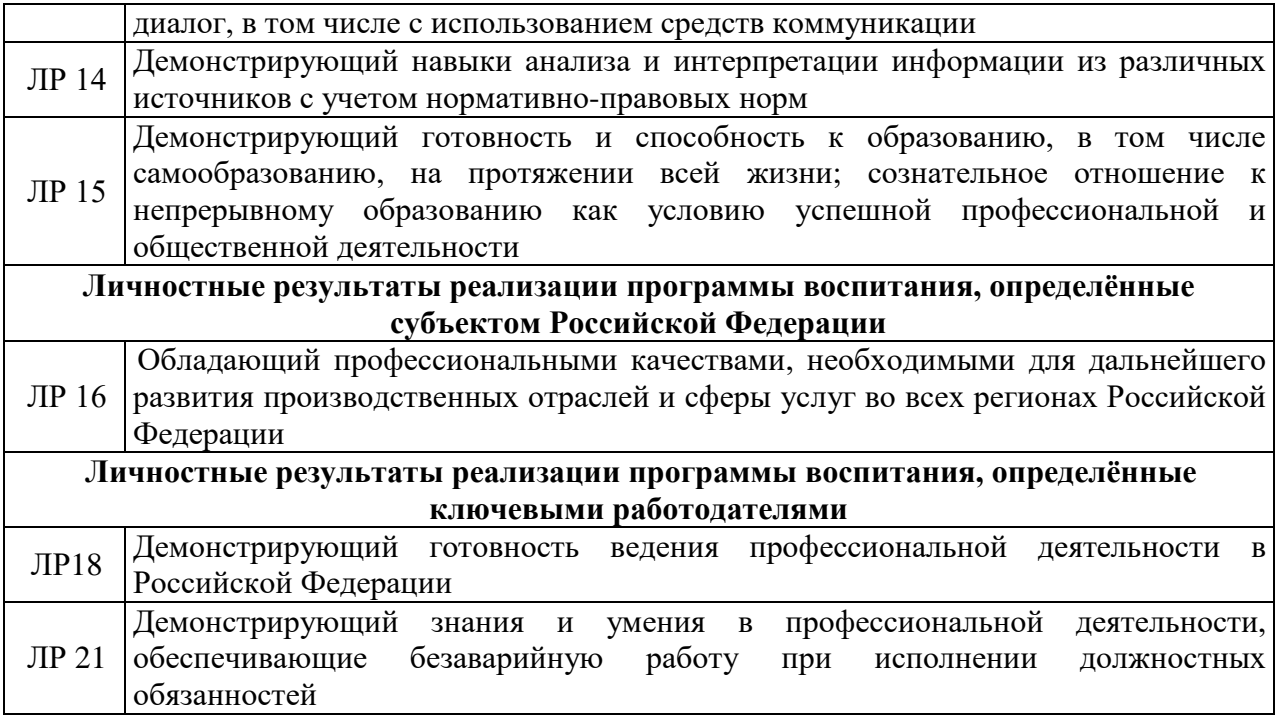

# **2. СТРУКТУРА И СОДЕРЖАНИЕ УЧЕБНОЙ ДИСЦИПЛИНЫ**

## **2.1. Объем учебной дисциплины и виды учебной работы**

![](_page_4_Picture_135.jpeg)

![](_page_5_Picture_246.jpeg)

![](_page_6_Picture_224.jpeg)

![](_page_7_Picture_135.jpeg)

#### **3. УСЛОВИЯ РЕАЛИЗАЦИИ ПРОГРАММЫ УЧЕБНОЙ ДИСЦИПЛИНЫ**

### **3.1. Для реализации программы учебной дисциплины должны быть предусмотрены следующие специальные помещения:**

Учебная аудитория: Лаборатория «Программирование и базы данных. Программное обеспечение и сопровождение компьютерных систем. Информатика», оснащённая оборудованием и техническими средствами обучения: комплект учебной мебели (столы, стулья, доска), компьютер в сборе (системный блок (Intel Celeron 2,7 GHz, 4 Gb), монитор Benq ЖК, клавиатура, мышь) - 16 шт., мультимедийный проектор Nec (переносной) - 1 шт., экран настенный - 1 шт., принтер лазерный HP 1018 - 1 шт., локальная компьютерная сеть, коммутатор - 1 шт.

#### **3.2. Информационное обеспечение реализации программы**

Для реализации программы в библиотечном фонде имеются электронные образовательные и информационные ресурсы, в том числе рекомендованные ФУМО, для использования в образовательном процессе. При формировании библиотечного фонда учтены издания, предусмотренные примерной основной образовательной программой по специальности 09.02.07 «Информационные системы и программирование».

### **3.2.1. Основные электронные издания**

1. Илюшечкин, В. М. Основы использования и проектирования баз данных : учебник для среднего профессионального образования / В. М. Илюшечкин. — испр. и доп. — Москва: Издательство Юрайт, 2021. — 213 с. — (Профессиональное образование). — ISBN 978-5-534-01283-5. — Текст : электронный // Образовательная платформа Юрайт [сайт]. — URL: https://urait.ru/bcode/471698

#### **3.2.2. Дополнительные источники:**

1. Нестеров, С.А. Базы данных. Учебник и практикум для СПО: М: Издательство Юрайт, 2020. - 230 с.

#### **3.3. Организация образовательного процесса**

#### **3.3.1. Требования к условиям проведения учебных занятий**

Учебная дисциплина с целью обеспечения доступности образования, повышения его качества при необходимости может быть реализована с применением технологий дистанционного, электронного и смешанного обучения.

Электронное обучение и дистанционные образовательные технологии используются для:

− организации самостоятельной работы обучающихся (предоставление материалов в электронной форме для самоподготовки; обеспечение подготовки к практическим и лабораторным занятиям, организация возможности самотестирования и др.);

− проведения консультаций с использованием различных средств онлайнвзаимодействия (например, вебинаров, форумов, чатов) в электронно-информационной образовательной среде Котласского филиала ФГБОУ ВО «ГУМРФ имени адмирала С.О. Макарова» и с применением других платформ и сервисов для организации онлайнобучения;

− организации текущего и промежуточного контроля обучающихся и др.

Смешанное обучение реализуется посредством:

− организации сочетания аудиторной работы с работой в электронноинформационной образовательной среде Котласского филиала ФГБОУ ВО «ГУМРФ имени адмирала С.О. Макарова» и с применением других платформ и сервисов для организации онлайн-обучения;

− регулярного взаимодействия преподавателя с обучающимися с использованием технологий электронного и дистанционного обучения;

− организации групповой учебной деятельности обучающихся в электронноинформационной образовательной среде Котласского филиала ФГБОУ ВО «ГУМРФ имени адмирала С.О. Макарова» или с применением других платформ и сервисов для организации онлайн-обучения.

Основными средствами, используемыми для реализации данных технологий, являются: системы дистанционного обучения, системы организации видеоконференций, электроннобиблиотечные системы, образовательные сайты и порталы, социальные сети и месенджеры и т.д.

#### **3.3.2. Требования к условиям консультационной помощи обучающимся**

Формы проведения консультаций: групповые и индивидуальные.

#### **3.3.3. Требования к условиям организации внеаудиторной деятельности обучающихся**

Реализация учебной дисциплины обеспечивается доступом каждого обучающегося к электронно-информационной образовательной среде Котласского филиала ФГБОУ ВО «ГУМРФ имени адмирала С.О. Макарова» и библиотечному фонду, укомплектованному электронными учебными изданиями.

Во время самостоятельной подготовки обучающиеся обеспечиваются доступом к сети Интернет.

Доступ к электронно-информационной образовательной среде Котласского филиала ФГБОУ ВО «ГУМРФ имени адмирала С.О. Макарова» и библиотечному фонду, возможен с любого компьютера, подключённого к сети Интернет. Для доступа к указанным ресурсам на территории Котласского филиала ФГБОУ ВО «ГУМРФ имени адмирала С.О. Макарова» обучающиеся могут бесплатно воспользоваться компьютерами, установленными в библиотеке или компьютерными классами (во внеучебное время).

#### **3.4. Кадровое обеспечение образовательного процесса**

Квалификация педагогических работников Котласского филиала ФГБОУ ВО «ГУМРФ имени адмирала С.О. Макарова», участвующих в реализации образовательной программы, а также лиц, привлекаемых к реализации образовательной программы на других условиях, в том числе из числа руководителей и работников Котласского филиала ФГБОУ ВО «ГУМРФ имени адмирала С.О. Макарова» и иных организаций, должна отвечать квалификационным требованиям, указанным в квалификационных справочниках, и в профессиональном 06.015 «Специалист по информационным системам». Педагогические работники, привлекаемые к реализации программы, должны получать дополнительное профессиональное образование по программам повышения квалификации не реже 1 раза в 3 года.

### **4. КОНТРОЛЬ И ОЦЕНКА РЕЗУЛЬТАТОВ ОСВОЕНИЯ УЧЕБНОЙ ДИСЦИПЛИНЫ**

![](_page_10_Picture_271.jpeg)

![](_page_11_Picture_0.jpeg)

**Федеральное агентство морского и речного транспорта Федеральное государственное бюджетное образовательное учреждение высшего образования «Государственный университет морского и речного флота имени адмирала С.О. Макарова»**

**Котласский филиал ФГБОУ ВО «ГУМРФ имени адмирала С.О. Макарова»**

### **КОМПЛЕКТ КОНТРОЛЬНО-ОЦЕНОЧНЫХ СРЕДСТВ ПО УЧЕБНОЙ ДИСЦИПЛИНЕ**

### **«ОП.08 ОСНОВЫ ПРОЕКТИРОВАНИЯ БАЗ ДАННЫХ»**

### **ПРОГРАММЫ ПОДГОТОВКИ СПЕЦИАЛИСТОВ СРЕДНЕГО ЗВЕНА по специальности**

09.02.07 Информационные системы и программирование

**квалификация**

специалист по информационным системам

Котлас 2023

СОГЛАСОВАНА Заместитель директора по учебнометодической работе филиала Н.Е. Гладышева  $19$  $05$  $2023$ 

ОДОБРЕНА на заседании цикловой комиссии информационных технологий Протокол от 19.04.2023 № 8

Председатель Пет Д.В. Жигалов

### СОГЛАСОВАНА

Заместитель начальника отдела контроля выполнения технологических процессов и информационных технологий Управления Федеральной налоговой службы по Архангельской области и Ненецкому

автономиому округу

 $05$  2023

М.А. Кальненков

### $\sqrt{9}$ РАЗРАБОТЧИК:

Жигалов Дмитрий Валентинович - преподаватель КРУ Котласского филиала ФГБОУ ВО «ГУМРФ имени адмирала С.О. Макарова»

Комплект контрольно-оценочных средств по учебной дисциплине «ОП.08 Основы проектирования баз данных» разработан в соответствии с Федеральным государственным образовательным стандартом среднего профессионального образования, утвержденным Министерства образования и науки Российской Федерации от 9 декабря 2016 г. № 1547 (зарегистрирован Министерством юстиции Российской Федерации 26 декабря 2016 г., регистрационный № № 44936) по специальности 09.02.07 «Информационные системы и программирование» с изменениями и дополнениями, профессиональным стандартом 06.015 «Специалист по информационным системам», утвержденным приказом Министерства труда и социальной защиты Российской OT 18 ноября 2014 г. № 896н (зарегистрирован Министерством Федерации юстиции Российской Федерации 24 декабря 2014 г., регистрационный № 35361), рабочей программы учебной дисциплины.

**УТВЕРЖДЕНА** 

Директор филиала

О.В. Шергина

2023

 $\sqrt{2}$ 

**СОДЕРЖАНИЕ**

|                                                                                                    | crp. |
|----------------------------------------------------------------------------------------------------|------|
| 1. Паспорт комплекта контрольно- оценочных средств                                                                               |      |
| 2. Содержательно-компетентностная матрица оценочных<br>средств.<br>Кодификатор оценочных средств                                 | 16   |
| 3. Система оценки образовательных достижений обучающихся по<br>каждому оценочному средству                                       | 16   |
| 4. Банк компетентностно-оценочных материалов для оценки усвоения<br>рабочей программы учебной дисциплины по очной форме обучения | 18   |

#### I. Паспорт комплекта контрольно- оценочных средств

Контрольно-оценочные средства  $(KOC)$ являются нормативночастью методического обеспечения системы оценивания качества освоения обучающимися программы подготовки специалистов среднего звена по специальности 09.02.07 «Информационные системы и программирование» и обеспечивают повышение качества образовательного процесса.

КОС по учебной дисциплине представляет собой совокупность контролирующих материалов, предназначенных для измерения уровня достижения обучающимся установленных результатов обучения.

КОС по учебной дисциплине используется при проведении текущего контроля успеваемости и промежуточной аттестации обучающихся в виде экзамена.

#### Результаты освоения учебной дисциплины, подлежащие проверке  $1.1.$ Результаты обучения

![](_page_14_Picture_102.jpeg)

У 2 - использовать язык запросов для программного извлечения сведений из баз данных

### Конечные результаты освоения учебной дисциплины являются ресурсом для формирования общих компетенций (ОК) в соответствии с ФГОС СПО специальности.

ОК 01. Выбирать способы решения задач профессиональной деятельности, применительно к различным контекстам.

ОК 02. Осуществлять поиск, анализ и интерпретацию информации, необходимой для выполнения задач профессиональной деятельности.

ОК 04. Работать в коллективе и команде, эффективно взаимодействовать с коллегами, руководством, клиентами.

ОК 05. Осуществлять устную и письменную коммуникацию на государственном языке с учетом особенностей социального и культурного контекста.

ОК 09. Использовать информационные технологии в профессиональной леятельности.

ОК 10. Пользоваться профессиональной документацией на государственном и иностранном языках.

содержания обеспечивает Освоение учебной дисциплины достижение обучающимися следующих личностных результатов программы воспитания:

![](_page_15_Picture_181.jpeg)

### **II. Содержательно-компетентностная матрица оценочных средств. Кодификатор оценочных средств**

![](_page_15_Picture_182.jpeg)

### **III. Система оценки образовательных достижений обучающихся**

Оценка индивидуальных образовательных достижений по результатам текущего контроля успеваемости и промежуточной аттестации производится в соответствии с универсальной шкалой (таблица).

![](_page_15_Picture_183.jpeg)

![](_page_16_Picture_232.jpeg)

#### **Критерии оценки выполненного практического задания**

**Оценка 5** ставится за работу, выполненную полностью без ошибок и недочётов.

**Оценка 4** ставится за работу, выполненную полностью, но при наличии в ней не более одной негрубой ошибки и одного недочёта, не более трёх недочётов.

**Оценка 3** ставится, если обучающийся правильно выполнил не менее 2/3 всей работы или допустил не более одной грубой ошибки и двух недочётов, не более одной грубой и одной не грубой ошибки, не более трёх негрубых ошибок, одной негрубой ошибки и трёх недочётов, при наличии четырёх-пяти недочётов.

**Оценка 2** ставится, если число ошибок и недочётов превысило норму для оценки 3 или правильно выполнено менее 2/3 всей работы.

**Оценка 1** ставится, если обучающийся совсем не выполнил ни одного задания.

#### **Критерии оценки выполненного тестового задания**

Результат аттестационного педагогического измерения по учебной дисциплине Основы проектирования баз данных для каждого обучающегося представляет собой сумму зачтенных тестовых заданий по всему тесту. Зачтенное тестовое задание соответствует одному баллу.

Критерием освоения учебной дисциплины для обучающегося является количество правильно выполненных заданий теста не менее 70 %.

Для оценки результатов тестирования предусмотрена следующая система оценивания образовательных достижений обучающихся:

за каждый правильный ответ ставится 1 балл;

за неправильный ответ - 0 баллов.

Тестовые оценки можно соотнести с общепринятой пятибалльной системой. Оценивание осуществляется по следующей схеме:

![](_page_16_Picture_233.jpeg)

#### **Критерии оценки в ходе экзамена**

В основе оценки при сдаче экзамена лежит пятибалльная система (5 (отлично), 4 (хорошо), 3 (удовлетворительно), 2 (неудовлетворительно)).

**Ответ оценивается на «отлично»,** если обучающийся исчерпывающе, последовательно, грамотно и логически стройно излагает материал по вопросам билета, не затрудняется с ответом при видоизменении задания, свободно справляется с решением практических задач и способен обосновать принятые решения, не допускает ошибок.

**Ответ оценивается на «хорошо»,** если обучающийся твердо знает программный материал, грамотно и по существу его излагает, не допускает существенных неточностей при ответах, умеет грамотно применять теоретические знания на практике, а также владеет необходимыми навыками решения практических задач.

**Ответ оценивается на «удовлетворительно»,** если обучающийся освоил только основной материал, однако не знает отдельных деталей, допускает неточности и некорректные формулировки, нарушает последовательность в изложении материала и испытывает затруднения при выполнении практических заданий.

**Ответ оценивается на «неудовлетворительно»,** если обучающийся не раскрыл основное содержание материала, допускает существенные ошибки, с большими затруднениями выполняет практические задания.

### **IV. Банк компетентностно-оценочных материалов для оценки усвоения учебной дисциплины по очной форме обучения**

### **4.1 ЗАДАНИЯ ДЛЯ ТЕКУЩЕГО КОНТРОЛЯ**

### **4.1.1 ПРАКТИЧЕСКИЕ ЗАНЯТИЯ**

**ПРАКТИЧЕСКОЕ ЗАНЯТИЕ №1** по теме 2 (Аудиторная самостоятельная работа). **Название:** Решение задач реляционной алгебры. Определение связей в реляционной модели базы данных.

### **Задание:**

![](_page_17_Figure_8.jpeg)

1. Рассмотреть предложенную схему данных.

• Установить типы связей.

• Определить какие атрибуты являются ключевыми (первичные ключи и внешние).

• Определить, в каких таблицах можно установить естественный первичный ключ, и какой атрибут может им быть.

**Результат работы оформить в тетради в виде таблицы**

| Название<br>таблицы БД | Первичный ключ Внешний ключ | С какими<br>таблицами<br>связана | Тип связи |
|------------------------|-----------------------------|----------------------------------|-----------|
| Изделие                |                             |                                  |           |
| Ремонт                 |                             |                                  |           |
| Прием                  |                             |                                  |           |
| Клиент                 |                             |                                  |           |
| Выдача                 |                             |                                  |           |
| Мастер                 |                             |                                  |           |

2. Рассмотреть предложенные отношения:

#### Сотрудники:

![](_page_18_Picture_115.jpeg)

#### Отделы:

![](_page_18_Picture_116.jpeg)

#### Учителя:

![](_page_18_Picture_117.jpeg)

Выполнить следующие реляционные операции:

- 1. Выборку сотрудников с номером телефона, заканчивающимся на 5.
- 2. Проекцию сотрудников по атрибутам «Фамилия», «Имя», «Должность».
- 3. Определить количество записей, полученных в результате декартова произведения отношений Отделы и Учителя.
- 4. Объединение проекций отношения Учителя по атрибутам «ФИО» и «Специализация» и отношения Сотрудники по атрибутам «Фамилия», «Должность»
- 5. Пересечение проекций отношения Учителя по атрибуту «Клас-руков» и отношения Отделы по атрибуту «Id\_отдел».
- 6. Определите условие для выборки данных по таблице «Сотрудники», чтобы в результате остались следующие записи:

Записи №1 и №3.

Записи №7 и №8.

Записи №1, 6 и 7.

Записи № 3 и №4.

Результат заданий 1, 2, 4, 5 оформить в тетради в виде получившихся таблиц

Результат задания 3 – число.

Результат задания 6 – перечень условий, например: *Фамилия начинается на букву «П» И номер отдела < 4.*

**ПРАКТИЧЕСКОЕ ЗАНЯТИЕ №2** по теме 3 (Аудиторная самостоятельная работа). **Название:** Проектирование структуры базы данных и создание ER-диаграммы.

#### **Задание:**

Разработать модель базы, содержащей справочные сведения о государствах. Информация о стране: столица, население, площадь, денежная единица, крупнейшие города (название, численность населения, перечень достопримечательностей), полезные ископаемые, исторические события, произошедшие на территории страны.

Привести в отчете результаты выполнения следующих этапов и шагов:

Этап 1.1

Шаг 1-2 - рабочий словарь данных

Шаг 3-4 - сводную таблицу атрибутов и сущностей

Шаг 5-7 - дополненный словарь данных с доменами данных и типом атрибутов Этап 1.2

Шаг 1 - список предложений, описывающих связи между сущностями

Шаг 2 - результат проверки отстутствия связей между остальными сущностями

Шаг 3-4 - таблица с описанием связей

Шаг 5-9 - ER-диаграмма

**ПРАКТИЧЕСКОЕ ЗАНЯТИЕ №3** по теме 3 (Аудиторная самостоятельная работа). **Название:** Нормализация универсального отношения.

### **Задание:**

![](_page_19_Picture_304.jpeg)

Предметная область задана универсальным отношением:

![](_page_20_Picture_222.jpeg)

Нормализовать универсальное отношение. Результат оформить в виде ER-диаграммы.

**ПРАКТИЧЕСКОЕ ЗАНЯТИЕ №4** по теме 4 (Аудиторная самостоятельная работа). **Название:** Создание баз данных по образцу и по описанию структуры. **Задание:** 

Показ\_фильмов Жанр<br>ID\_жанр Фильмы ID\_nokas ID\_Фильм œ Жанр Фильм  $\overline{\infty}$ Название **Синотеатр** Продолжительнос Дата показа о Год выпуска<br>Са Жанр Время показа 8 Стоимость **SO**AKTED<br>Pexiaccep Актеры

> Кинотеатры ID IGHTOTOOTP

Название Адрес

Телефон

1. Создать базу данных «Кинотеатр» со следующей структурой:

**ID** aktep Фамилия Имя

Режиссеры<br><mark>ID\_режиссер</mark>

Фамилия

Имя

- 2. **Создать базу** «Авиабилеты» **данных, которая** состоит из следующих таблиц:
	- **Авиакомпания** (название авиакомпании, страна)
- **Пассажиры авиарейсов** (Фамилия, Имя, Отчество, Адрес, Номер паспорта, Ребенок (да/нет))
- **Рейс** (Номер рейса, Время вылета, Авиакомпания, Город вылета, Город прилета)
- **Билет** (Рейс, Фамилия, Ряд, Место, Дата вылета)

Для выполнения заданий необходимо:

- **Определить типы данных.**
- **Определить ключевые атрибуты.**
- **Определить связи**
- **Создать таблицы базы данных.**
- **Создать связи, используя "Мастер подстановок"**
- **Заполнить созданную БД следующей информацией:**

![](_page_21_Picture_407.jpeg)

**ПРАКТИЧЕСКОЕ ЗАНЯТИЕ №5** по теме 4 (Аудиторная самостоятельная работа). **Название:** Создание базы данных на основе универсального отношения. Сортировка и фильтрация данных.

#### **Задание:**

1. Создать базу данных на основе универсального отношения:

| Фамили<br>я<br>пациент<br>a | Имя<br>пациент<br>a | Отчеств<br>пациент<br>a | Дата<br>рождени<br>я | Фамили<br>я врача | Имя<br>врач<br>a | Отчеств<br>о врача | Специальнос<br>ТЬ | Дата<br>прием<br>a | Диагн<br>03                      |
|-----------------------------|---------------------|-------------------------|----------------------|-------------------|------------------|--------------------|-------------------|--------------------|----------------------------------|
| Кибиткин                    | Илья                | Петрович                | 01.02.1976           | Пилюльки<br>н     | Илья             | Олегович           | Терапевт          | 01.02.201<br>4     | OP <sub>3</sub>                  |
| Сурова                      | Ольга               | Николаевн<br>a          | 04.06.1996           | Линзина           | a                | Алевтинробертовна  | Окулист           |                    | $\overline{01.02.201}$ Глаукома  |
| Говоров                     | Денис               | Робертови<br>ч          | 01.07.1983 Таблеткин |                   | Олег             | Ильич              | Хирург            | 01.02.201<br>4     | Вывих                            |
| Елсаков                     | Николай             | Генрихови<br>ч          | 30.06.2001           | Горлов            | Борис            | Петрович           | ЛОР               | 01.02.201          | Ларингит                         |
| Бубнов                      | Игорь               | Олегович                | 24.11.1977           | Линзина           | a                | Алевтин робертовна | Окулист           |                    | $\overline{01.02.2}01$ Катаракта |
| Нестерова                   | Алина               | Петровна                | 10.02.1963           | Горлов            | Борис            | Петрович           | ЛОР               | 01.02.201<br>4     | Ринит                            |
| Елсаков                     | Николай             | Генрихови<br>ч          | 30.06.2001           | Таблеткин         | Олег             | Ильич              | Хирург            | 01.02.201<br>4     | Перелом                          |
| Сурова                      | Ольга               | Николаевн<br>a          | 04.06.1996           | Пилюльки<br>н     | Илья             | Олегович           | Терапевт          | 01.02.201<br>4     | OP <sub>3</sub>                  |

![](_page_22_Picture_433.jpeg)

2. Отсортировать данные по дате приема, по возрасту пациента

3. Найти пациентов, лечившихся у хирурга, терапевта.

4. Найти пациентов по диагнозу.

**ПРАКТИЧЕСКОЕ ЗАНЯТИЕ №6** по теме 4 (Аудиторная самостоятельная работа). **Название:** Создание запросов на выборку данных.

### **Задание:**

Скопировать базу данных [«Поликлиника»](http://uchserver/BD/%D0%9F%D0%BE%D0%BB%D0%B8%D0%BA%D0%BB%D0%B8%D0%BD%D0%B8%D0%BA%D0%B0.zip). Извлечь базу из архива.

Изучить структуру базы данных, посмотреть схему данных и содержимое всех таблиц. Добавить в таблицу «Пациент» данные о росте и весе пациентов:

![](_page_22_Picture_434.jpeg)

Создать следующие запросы, используя Конструктор запросов:

- 1. Вывести список пациентов с ростом выше 2 метров.
- 2. Вывести фамилии пациентов, лечившихся у врача Горлова.
- 3. Вывести список пациентов с весом не более 70.000 грамм.

4. Вывести фамилии пациентов с ростом до 200 см и весом не менее 70 кг.

5. Вывести всю информацию о пациентах с диагнозом ОРЗ.

6. Вывести фамилии и специализации врачей, у которых лечились пациенты с ростом не менее 2 метров .

7. Вывести список врачей-окулистов.

8. Вывести фамилии и имена пациентов, лечившихся у хирурга.

9. Вывести пациентов с диагнозом ОРЗ и ростом ниже 170 см.

10. Вывести список пациентов, которые младше 18 лет.

- 11. Вывести список пациентов, которые старше 50 лет.
- 12. Вывести список пациентов в возрасте от 35 до 40 лет.

13. Вывести фамилии, имена, отчества и специализацию всех врачей-мужчин.

14. Вывести фамилии, имена, отчества всех пациентов-женщин.

15. Вывести информацию о пациентах, чье имя начинается на букву «И».

16. Вывести информацию о врачах, чье имя состоит из 4 букв.

17. Вывести информацию об указанном пациенте (запрос с параметром).

18. Вывести информацию об указанном враче (запрос с параметром).

19. Вывести фамилию, имя и отчество пациентов, имеющих указанный диагноз (запрос с параметром).

20. Вывести фамилию, имя и отчество врача указанной специализации (запрос с параметром).

21. Вывести фамилии 3 самых высоких пациентов.

22. Вывести фамилии 4 самых легких пациентов.

**ПРАКТИЧЕСКОЕ ЗАНЯТИЕ №7** по теме 4 (Аудиторная самостоятельная работа). **Название:** Создание запросов с группировкой данных. Создание запросов с групповыми операциями.

#### **Задание:**

I. Скопировать базу данных ["Нобелевские лауреаты](http://uchserver/BD/nobel.zip) ".

II. Извлечь БД из архива.

III. Изучить структуру базы данных, определить какая информация хранится в таблицах, какие поля содержатся в каждой таблице, какие типы данных используются.

IV. Создать следующие запросы:

1. Создать запрос, выбирающий названия стран, представители которых 3 раза получали нобелевскую премию по химии. Ответ: Нидерланды.

2. Создать запрос, выбирающий названия стран, представители которых получали нобелевскую премию по химии и физике. Ответ: 15 записей (14 – без «премия не присуждалась»). Подсказка: потребуется 2 запроса (один на основе другого).

3. Создать запрос, выбирающий названия стран, представители которых 2 раза получали нобелевскую премию по физике. Ответ: Канада, Швейцария.

4. Создать запрос, выбирающий названия стран, представители которых 9 раз получали нобелевскую премию в любой области. Ответ: Австралия, Дания, Канада

5. Создать запрос, выбирающий фамилии лауреатов, дважды получивших нобелевскую премию в любой из областей. Ответ: Бардин, Кюри, Сенгер.

6. Создать запрос, выбирающий названия областей деятельности, в которых представители США получали нобелевскую премию более 80 раз. Ответ: Физика, Физиология и медицина.

7. Создать запрос, выбирающий названия областей деятельности, в которых представители Италии получили Нобелевскую премию 3 раза. Ответ: Физика, Физиология и медицина.

8. Создать запрос, подсчитывающий количество премий в области Физиологии и медицины, выданных с 1950 по 1970 годы включительно. Ответ: 48.

9. Создать запрос, подсчитывающий количество премий в области Физики, выданных с 1930 по 1940 годы включительно. Ответ: 10 (13 с не присужденными премиями).

10. Создать запрос, подсчитывающий сумму годов, в которых нобелевскую премию по Физике получали представители Австрии. Ответ: 5814.

11. Создать запрос, подсчитывающий среднее значение годов, в которых нобелевскую премию по Физиологии и медицине получали представители Дании. Ответ: 1935,2

12. Создать запрос, определяющий в каком году представители государств с названием, начинающимся на букву «А» впервые получили нобелевскую премию. Ответ: 9 записей (Австралия Физика 2011).

13. Создать запрос с параметром, позволяющий по введенному году определить всех нобелевских лауреатов. Ответ: Например: 1902 – Лоренц, Росс, Зееман, Фишер.

14. Написать запрос, выбирающий Имя, год получения и страну для всех лауреатов, у которых в имени содержится буква «ё». Ответ: 23 записи.

15. Написать запрос, выбирающий Имя, год получения и страну для всех лауреатов, у которых имя заканчивается на «ц». Ответ: 5 записей (Лоренц, Беднорц, Шварц, Перуц, Стейц).

16. Написать запрос, выбирающий всех русских получателей нобелевской премии (страна до 1917 года называлась Российская империя, затем СССР и с 1991 года – Россия). Использовать 2 условия отбора. Ответ: 13 записей.

17. Написать запрос, выбирающий всех обладателей премии по физике в период с 2000 по 2005 год. Ответ: 18 записей.

18. Написать запрос, выбирающий Имя, страну, год получения и тип премии, если страна начинается на букву «В». Ответ: 78 записей.

19. Вывести имена и страны всех обладателей премии по физике после 2008 года НЕ из США. Ответ: Као, Гейм, Новоселов, Шмидт.

20. Вывести не повторяющиеся названия государств, представители которых получали нобелевские премии после 1999 года. Ответ: 14 записей.

**ПРАКТИЧЕСКОЕ ЗАНЯТИЕ №8** по теме 4 (Аудиторная самостоятельная работа).

**Название:** Создание запросов на вычисления.

#### **Задание:**

### **1. Создать БД «Группа»**

Создать таблицу «Группа», содержащую поля: Фамилия, Имя, Отчество, Дата\_рождения, Начало обучения (дата начала обучения в КРУ: пример 01.09.2019), ОАП (оценка по дисциплине), ОПБД (оценка по дисциплине), ОИТ (оценка по дисциплине), ОС (оценка по дисциплине). Заполнить ее данными о студентах вашей подгруппы

### **2. Создать запрос «Учеба», который вычисляет для каждого студента:**

**Сумм**: суммарный балл всех оценок

**Произв**: произведение всех оценок

**Ср\_ариф**: среднее арифметическое всех оценок

**Ср\_гео**: среднее геометрическое всех оценок

**Итог**: сумма 4х предыдущих вычислений

#### **3. Создать запрос «Даты», который вычисляет:**

**Годы:** Возраст студента в годах

**Месяцы:** Возраст студента в месяцах

**Дни:** Возраст студента в днях

**Срок** – вычислить срок обучения в днях

### **4. Создать запрос «Логины», в котором формируются сразу 3 варианта логина: Логин1:**

Пример: Петров Иван Сергеевич (дата рождения 12.11.1987) – ПЕТИСЕР1211 **Логин2:**

Пример: Петров Иван Сергеевич (дата рождения 12.11.1987)- пис121187 **Логин3:**

Пример: Петров Иван Сергеевич - исп\_3\_2\_25 , где 3,2,25 – сумма цифр дня, месяца, года

## **ПРАКТИЧЕСКОЕ ЗАНЯТИЕ №9** по теме 4 (Аудиторная самостоятельная работа).

**Название:** Создание запросов для манипулирования данными.

#### **Задание:**

Спроектировать БД для хранения информации о клиентах банка, открытых счетах и операциях со счетом. База данных должна позволять:

- Открыть новый счет.
- Ввести данные о новом клиенте.
- Снять деньги со счета или положить деньги на счет.
- Начислять проценты по месяцам (в зависимости от типа счета).

Создать базу данных, заполнить таблицы следующей информацией:

![](_page_25_Picture_182.jpeg)

![](_page_25_Picture_183.jpeg)

Тип счета:

![](_page_25_Picture_184.jpeg)

![](_page_25_Picture_185.jpeg)

Операции со счетом:

![](_page_25_Picture_186.jpeg)

Создать запросы:

- 1. Создать запрос, подсчитывающий сколько всего денег лежит на счетах «Бесперспективный».
- 2. Создать запрос, подсчитывающий сумму денег на каждом счете через полгода хранения (не учитывать операции со вкладами, проценты приведены годовые).
- 3. Создать запрос, выводящий 5 самых маленьких вкладов.
- 4. Создать запрос, подсчитывающий сумму денег на счетах «До востребования» с учетом произведенных операций (не учитывать годовые проценты) .
- 5. Создать запрос, увеличивающий процентную ставку на 2% у счетов, название которых содержит буквосочетание "нн".
- 6. Создать таблицу "Архив операций" со следующей структурой: Клиент (текстовый), Тип счета (текстовый), номер счета (текстовый), Сумма операции (денежный), Дата операции (дата/время). Создать запрос на добавление данных в таблицу "Архив операций" без условия отбора из соответствующих основных таблиц. Выполнить запрос.
- 7. Создать запрос на удаление вклада с указанным названием (с параметром). Используя Схему данных добиться того, чтобы запрос выполнялся.

**ПРАКТИЧЕСКОЕ ЗАНЯТИЕ №10** по теме 4 (Аудиторная самостоятельная работа). **Название:** Создание форм и отчетов.

### **Задание:**

#### 1. Создать базу данных **«Морские знаки»**

2. Создать таблицу **«Знаки**». Поля для таблицы: Буква, Название, Назначение (Мемо), Знак (рисунок)

3. Заполнить таблицу соответствующей информацией (материал предоставляется в электронном виде).

4. Создать форму для таблицы «Знаки». Использовать «Мастер форм». Внешний вид: в один столбец.

5. С помощью «Конструктора» выполнить следующие настройки формы:

- · В области заголовка добавить герб училища, и заголовок «Морские знаки»
- · В области данных разместить поля: Буква, Название, Назначение, Знак
- · Отключить для полей заголовки, рамку.
- · Оформить форму: изменить заливку области заголовка и области данных, изменить размеры объектов и стиль их оформления

· Добавить на форму кнопки: следующая буква, предыдущая буква, выбор буквы (поле со списком).

- · Добавить для всех кнопок всплывающие подсказки
- 6. Создать для таблицы «Знаки» отчет
- 7. Оформить отчет на свой вкус.
- 8. Добавить на форму «Знаки» кнопку для просмотра отчета.
- 9. Сделать форму «Знаки» стартовой.

**ПРАКТИЧЕСКОЕ ЗАНЯТИЕ №11** по теме 4 (Аудиторная самостоятельная работа).

**Название:** Организация интерфейса с пользователем.

**Задание:** 

1. Создать новую базу данных **«Банковская анкета»**

2. Создать таблицу для хранения информации. Назвать таблицу «**Клиенты»**. Поля для таблицы записаны во 2 столбце.

Данные:

![](_page_26_Picture_205.jpeg)

![](_page_27_Picture_204.jpeg)

3. Создать форму для ввода информации в таблицу «Клиенты». Использовать режим конструктора.

4. Заголовок формы должен содержать название банка, логотип банка и надпись «Наши Клиенты»

5. Добавить на форму элемент – Вкладка. Описать кратко названия вкладок (см. категория). Добавить для вкладок всплывающие подсказки (полное название категории). Разместить вкладки в 2 ряда.

6. Добавить на вкладки поля для ввода соответствующей информации (по категориям).

7. Оформить форму (размеры, заливка областей, единый стиль для всех полей)

8. Перед линейкой вкладок добавить поля Фамилия, Имя, Отчество. Удалить названия этих полей. Отключить заливку и границу.

9. Под линейкой вкладок добавить в один ряд графические кнопки «Предыдущий клиент», «Новый клиент», «Следующий клиент», «Найти клиента», «Выход». Добавить кнопкам соответствующие всплывающие подсказки.

10. Сохранить форму под именем **«Клиенты»**.

11. Используя форму ввести информацию о 5 клиентах (хотя бы у одного из клиентов сегодня должен быть день рождения).

12. Создать запрос для выбора из таблицы клиентов, у которых сегодня день рождения. Запрос должен выводить фамилию, имя, отчество, дату рождения и возраст клиента. Назвать запрос **«Именинники»**.

13. Создать отчет для запроса «Именинники». Добавить заголовок «Наши именинники». Оформить отчет. Добавить картинки. Сохранить отчет под именем **«Именинники»** (для условия отбора использовать функцию now() )

14. Создать запрос с параметром для отбора всех данных по фамилии клиента. Назвать запрос **«Поиск»**.

15. Создать отчет для запроса «Поиск». Отчет должен выводить все поля. Оформить отчет. Все поля должны располагаться на 1 странице. Слева от полей добавить подписи категорий. Сохранить отчет под именем **«Поиск»**.

**ПРАКТИЧЕСКОЕ ЗАНЯТИЕ №12** по теме 4 (Аудиторная самостоятельная работа). **Название:** Проектирование реляционной базы данных средствами Microsoft Access. **Задание:** 

I. Создать базу данных **«Школа»,** выполняющую функции анализа успеваемости студентов.

*Основные сущности:*

**Студенты:** Фамилия, Имя, Дата рождения

**Дисциплины:** Название, Преподаватель

**Оценки:** Студент, Дисциплина, Оценка

*Основные требования:*

- каждый из **10 студентов** должен иметь оценку по **каждой** из **5 дисциплин** (ОАП, ОС, ПБД, ЭМЛ, ИТ).
- среди студентов должны быть «Двоечники», «Среднячки», «Хорошисты» и «Отличники».
- минимум по 1 предмету должно быть больше двух «двоечников».
- хотя бы у одного студента сегодня должен быть день рождения.

#### II. Создать запросы:

- 1. **«Двоечники»:** Содержит ФИ студентов и названия предметов, по которым стоит 2.
- 2. **«Хорошисты»:** Содержит ФИ студентов, которые учатся на «4» и «5».
- 3. **«Резерв»:** Содержит ФИ студентов, у которых имеется только одна «3»
- 4. **«Отличники»:** Содержит ФИ студентов, которые учатся только на «5».
- 5. **«Родителям»:** По введенной фамилии студента запрос должен выдавать бланк с оценками этого студента по всем предметам (запрос с параметром).
- 6. **«Рейтинг»:** Выводит в убывающем порядке ФИ студентов, в зависимости от среднего балла их оценок.
- 7. «**Проблемные предметы»:** Выводит названия предметов, и фамилии преподавателей по чьим предметам стоит более двух «двоек». Запрос должен отображать количество двоек по предмету.
- 8. **«День рождения»:** Выводит Фамилии и инициалы студентов, у которых сегодня день рождения

III. Создать **формы** для всех таблиц.

IV. Создать **отчеты** для всех запросов.

V. Оформить формы и отчеты. Добавить в области заголовков названия таблиц и запросов.

VI.\* Создать отчет, выводящий ведомость с оценками студентов (понадобится перекрестный запрос).

VII. Создать стартовую форму «Школа», расположить на ней набор из 2 вкладок: «Данные» - для форм и «Анализ» - для отчетов. На каждой вкладке создать кнопки для доступа к соответствующим формам или отчетам. Добавить вкладкам и кнопкам всплывающие подсказки.

VIII. Сделать форму «Школа» стартовой.

**ПРАКТИЧЕСКОЕ ЗАНЯТИЕ №13** по теме 5 (Аудиторная самостоятельная работа). **Название:** Создание базы данных средствами языка SQL. Создание ограничений и представлений.

#### **Задание:**

Средствами SQL создать базу данных.

База данных «Авиабилеты» предназначена для хранения информации о продаже билетов на рейсы различных авиакомпаний, следующих в различных направлениях.

База данных состоит из следующих таблиц:

**Авиакомпания** (название авиакомпании, страна)

**Пассажиры авиарейсов** (Фамилия, Имя, Отчество, Адрес, Номер паспорта, Ребенок (да/нет))

**Рейс** (Номер рейса, Время вылета, Авиакомпания, Город вылета, Город прилета) **Билет** (Рейс, Фамилия, Ряд, Место, Дата вылета)

Необходимо:

- · Определить типы данных.
- · Определить ключевые атрибуты.
- · Определить связи

Используя средства языка SQL cоздать таблицы базы данных.

Изменить таблицы, добавить ограничения внешних ключей

Заполнить созданную БД следующей информацией:

![](_page_29_Picture_145.jpeg)

Добавить ограничения в поле номер рейса: Номер рейса не должен быть больше, чем 9999.

Добавить значение по умолчанию в поле паспорт: Номер паспорта по умолчанию должен быть 0000 000000.

**ПРАКТИЧЕСКОЕ ЗАНЯТИЕ №14** по теме 5 (Аудиторная самостоятельная работа).

**Название:** Создание запросов на выборку данных средствами языка SQL.

### **Задание:**

- 1. Организовать подключение к базе данных «Фильмы».
- 2. Создать представление «Фильм\_1», которое покажет поля Название, Продолжительность и Год\_выпуска из таблицы Фильмы.
- 3. Создать представление «Фильм\_2», которое выберет из таблицы Фильмы все фильмы с продолжительностью менее 95 минут.
- 4. Создать представление «Фильм\_3», которое выберет из таблицы Фильмы три самых старых фильма.
- 5. Создать представление «Фильм 4», которое выберет из таблицы Фильмы фильмы с продолжительностью более 120 минут и годом выпуска больше чем 1997.
- 6. Создать представление «Фильм\_5», которое покажет фамилии актеров, которые снимались в фильмах, указанных в таблице Фильмы. Каждая фамилия должна быть выведена один раз.
- 7. Создать представление (view\_1), выбирающее из таблиц Показ\_фильмов, Фильм и Актер поля Название фильма, Дата показа, Фамилия, Имя, Название кинотеатра. Отсортировать данные в алфавитном порядке фамилий актеров.
- 8. Создать представление (view\_2), выбирающее из таблиц Актер и Фильм, фамилии и имена актеров, сыгравших в фильмах с названием на букву «Т».
- 9. Создать представление (view\_3), выбирающее из таблиц Жанр, Фильм, Показ\_фильма все комедии, показанные в кинотеатре Спутник.
- 10. Создать представление (view\_4), выбирающее из таблиц Фильм, Показ\_фильма, Режиссер информацию о режиссерах, чьи фильмы были показаны в любом из кинотеатров между 22.04.05 и 25.04.05.
- 11. Создать представление (view\_5), выбирающее 5 самых дорогих киносеансов. Представление должно включать в себя название фильма, фамилию и имя актера и стоимость билета.
- 12. Создать представление (view\_6), выбирающее из таблиц Актер, Режиссер и Фильм, фамилии и имена актеров, фамилии режиссеров, название и продолжительность фильмов, содержащих в названии слог «ле» или имеющих продолжительность менее 95 минут.

### **ПРАКТИЧЕСКОЕ ЗАНЯТИЕ №15** по теме 5 (Аудиторная самостоятельная работа).

**Название:** Создание запросов на группировку данных и групповые операции средствами языка SQL.

**Задание:** 

- 1. Организовать подключение к базе данных «Фильмы».
- 2. Создать представление (group\_1), подсчитывающее, сколько раз снимался в фильмах актер Уиллис.
- 3. Создать представление (group\_2), подсчитывающее, сколько фильмов было снято в каждый указанный год.

Результат должен выглядеть следующим образом:

![](_page_30_Picture_191.jpeg)

4. Создать представление (group\_3), подсчитывающее среднюю стоимость билета на фильмы режиссера Камерона.

- 5. Создать представление (group\_4), подсчитывающее максимальную стоимость билета на фильм с участием Ди Каприо.
- 6. Создать представление (group\_5), подсчитывающее сумму денег, потраченных на билеты в кинотеатр «Спутник».
- 7. Создать представление(group\_6), вычисляющее "возраст" фильма по формуле: Текущий год - Год выпуска.
- 8. Создать представление (group\_7), определяющее среднюю продолжительность фильмов, показанных в разных кинотеатрах.

**ПРАКТИЧЕСКОЕ ЗАНЯТИЕ №16** по теме **5** (Аудиторная самостоятельная работа).

**Название:** Создание запросов на добавление, удаление и изменение данных средствами языка SQL.

### **Задание:**

Спроектировать БД для хранения информации о клиентах банка, открытых счетах и операциях со счетом. База данных должна позволять:

- Открыть новый счет.
- Ввести данные о новом клиенте.
- Снять деньги со счета или положить деньги на счет.
- Начислять проценты по месяцам (в зависимости от типа счета).

Создать базу данных, заполнить таблицы следующей информацией.Клиенты:

![](_page_31_Picture_105.jpeg)

Тип счета:

![](_page_31_Picture_106.jpeg)

Открытые счета:

![](_page_32_Picture_85.jpeg)

#### Операции со счетом:

![](_page_32_Picture_86.jpeg)

Создать запросы:

- 1. Создать запрос, подсчитывающий сколько всего денег лежит на счетах «Бесперспективный».
- 2. Создать запрос, подсчитывающий сумму денег на каждом счете через полгода хранения (не учитывать операции со вкладами, проценты приведены годовые).
- 3. Создать запрос, выводящий 5 самых маленьких вкладов.
- 4. Создать запрос, подсчитывающий сумму денег на счетах «До востребования» с учетом произведенных операций (не учитывать годовые проценты).
- 5. Создать запрос, увеличивающий процентную ставку на 2% у счетов, название которых содержит буквосочетание "нн".
- 6. Создать таблицу "Архив операций" со следующей структурой: Клиент (текстовый), Тип счета (текстовый), номер счета (текстовый), Сумма операции (денежный), Дата операции (дата/время). Создать запрос на добавление данных в таблицу "Архив операций" без условия отбора из соответствующих основных таблиц. Выполнить запрос.
- 7. Создать запрос на удаление вклада с указанным названием (с параметром). Используя Схему данных добиться того, чтобы запрос выполнялся.

### 4.1.2. ТЕСТОВЫЕ ЗАДАНИЯ

ТЕСТОВОЕ ЗАДАНИЕ №1 по теме 1 (Аудиторная самостоятельная работа).

1. Спецификация Банка тестовых заланий по теме 1.

#### 2. Содержание Банка тестовых заданий

Инструкция: выбери один или несколько правильных ответов.

Тема 1. Основные понятия баз данных.

Вопросы:

1. Система специально организованных данных, программных, языковых и технических средств, организационных методов, предназначенных ДЛЯ централизованного накопления и коллективного многоцелевого использования данных - это ...

+ банк ланных

- база ланных
- система управления базами данных
- концепция баз данных

- молель ланных

2. Совокупность структурированных данных, отображающая состояние объектов и их отношений в рассматриваемой предметной области - это ...

- банк данных
- $+$  база ланных
- система управления базами ланных
- конпепния баз ланных
- модель данных

3. Совокупность языковых и программных средств, предназначенных для создания, ведения и совместного использования баз ланных многими пользователями - это...

- банк ланных

- + система управления базами данных
- концепция баз ланных
- модель данных

4. Формальная теория представления и обработки данных в системе управления базами данных - это...

- банк ланных

- база ланных
- концепция баз данных
- + модель данных
- 5. Перечислите основные компоненты банка данных.
- $+$  Информационная база
- + Лингвистические средства
- + Программные средства
- + Технические средста
- + Организационно-методическое обеспечение
- Аналитические средства
- Коммандное обеспечение

- Интеллектуальные средства управления

### **6. Что из перечисленного входит в состав "Информационной базы" банка данных?**

- + Файлы
- + Базы данных
- Пользователи
- Накопители данных
- Тезаурусы
- Архиваторы

### **7. Что из перечисленного относится к "Лингвистическим средствам" банка данных?**

- + Форматная база
- + Лексические средства
- + Информационные языки
- Файлы
- Базы данных
- Пользователи
- Накопители данных

### **8. Что из перечисленного относится к "Лексическим средствам" банка данных?**

- + Кодификаторы
- + Классификаторы
- + Тезаурусы
- Трансляторы
- Компиляторы
- Анализаторы
- Систематизаторы

### **9. Кодификаторы - это ...**

+ Словари, несущие соответствие между обозначаемыми и обозначающими элементами

- Систематизированные своды или перечни объектов, имеющие определенное числовое обозначение

- Толковые дескрипторные словари, в которых значение каждой стандартной лексической единицы определяется через связи с другими единицами

### **10. Классификаторы - это ...**

- Словари, несущие соответствие между обозначаемыми и обозначающими элементами

+ Систематизированные своды или перечни объектов, имеющие определенное числовое обозначение

- Толковые дескрипторные словари, в которых значение каждой стандартной лексической единицы определяется через связи с другими единицами

### **11. Тезаурусы - это ...**

- Словари, несущие соответствие между обозначаемыми и обозначающими элементами

- Систематизированные своды или перечни объектов, имеющие определенное числовое обозначение

+ Толковые дескрипторные словари, в которых значение каждой стандартной лексической единицы определяется через связи с другими единицами

### **12. Что из перечисленного входит в состав "Программных средств" банка данных?**

+ Операционные системы

- + Среды программирования
- + Системы управления базами данных
- Системы искусственного интелекта

- Накопители данных

- Системы управления сетями и пользователями

### **13. Что из перечисленного входит в состав "Технических средств" банка данных?**

- + Компьютеры
- + Сетевое оборудование
- Операционные системы
- Среды программирования
- Системы управления базами данных
- Пользователи базы данных
- Должностные инструкции работников

### **14. Что из перечисленного входит в состав "Организационного обеспечения" банка данных?**

- + Пользователи базы данных
- + Нормативные документы
- + Справочная система базы данных
- Компьютеры
- Сетевое оборудование
- Операционные системы
- Среды программирования
- Системы управления базами данных

**15. Какие базы данных можно выделить при классификации "по форме представляемой информации"?**

- + Фактографические
- + Документальные
- + Мультимедийные
- Лексикографические
- Иерархические
- Реляционные
- Операционные
- Универсальные

### **16. Какие базы данных можно выделить при классификации "по типу хранимой информации"?**

- + Фактографические
- + Документальные
- Мультимедийные
- + Лексикографические
- Реляционные
- Специализированные
- Интегрированные
- Распределенные

### **17. Какие базы данных можно выделить при классификации "по типу используемой модели данных"?**

- Фактографические
- Лексикографические
- + Иерархические
- + Сетевые
- + Реляционные
- Универсальные

- Распределенные

**18. Какие базы данных можно выделить при классификации "по топологии хранения данных"?**

- Фактографические

- Лексикографические

- Иерархические
- Реляционные
- + Локальные
- + Распределенные

### **19. Какие базы данных можно выделить при классификации "по функциональному назначению"?**

- Фактографические
- Мультимедийные
- Интегрированные
- + Операционные
- + Справочно-информационные

- Универсальные

### **20. К какому классу СУБД относится IMS?**

+ СУБД в "чистом виде"

- СУБД с элементами систем программирования

- Системы программирования АИС с элементами СУБД

### **21. К какому классу СУБД относится ORACLE?**

- СУБД в "чистом виде"

+ СУБД с элементами систем программирования

- Системы программирования АИС с элементами СУБД

### **22. К какому классу СУБД относится FoxPro?**

- СУБД в "чистом виде"
- СУБД с элементами систем программирования
- + Системы программирования АИС с элементами СУБД

### **3.Таблица форм тестовых заданий**

![](_page_36_Picture_253.jpeg)

### **4. Таблица ответов к тестовым заданиям**

Правильные ответы отмечены знаком **« + »**, неправильные – знаком **« - »**

**ТЕСТОВОЕ ЗАДАНИЕ №2** по теме 2 (Аудиторная самостоятельная работа).

### **1. Спецификация Банка тестовых заданий** по теме 2.

### **2. Содержание Банка тестовых заданий**

**Инструкция**: выбери один или несколько правильных ответов.

### **Тема 2. Взаимосвязи в моделях и реляционный подход к построению моделей. Вопросы:**

### **1. Перечислите основные модели данных?**

+ Иерархическая модель

- + Сетевая модель
- + Реляционная модель
- + Объектно-ориентированная модель
- Спиральная модель
- Статическая модель
- Динамическая модель
- Классическая модель

#### **2. Какие модели данных могут быть представлены как дерево, состоящее из объектов различных уровней?**

- + Иерархическая модель
- + Сетевая модель
- Реляционная модель
- Объектно-ориентированная модель

#### **3. Для какой модели данных характерно, что у объекта-потомка обязательно только один предок?**

- + Иерархическая модель
- Сетевая модель
- Реляционная модель
- Объектно-ориентированная модель

### **4. Для какой модели данных характерно, что у объекта-потомка может быть несколько предков?**

- Иерархическая модель
- + Сетевая модель
- Реляционная модель
- Объектно-ориентированная модель

#### **5. Для какой модели данных характерно, что данные и связи представлены в виде таблиц, каждая из которых имеет несколько столбцов с уникальными именами?**

- Иерархическая модель
- Сетевая модель
- + Реляционная модель
- Объектно-ориентированная модель
- **6. Что является основой реляционной модели данных?**
- + Таблицы
- файлы
- ключи
- Документы
- Устройства
- Программы

### **7. Что такое ОТНОШЕНИЕ?**

- $+$  Таблина
- Строка таблицы
- Столбец таблицы
- Количество строк в таблице
- Количество столбцов в таблице
- Совокупность допустимых значений
- Уникальный идентификатор

### **8. Что такое ДОМЕН?**

- Таблица

- Строка таблицы
- Столбец таблицы
- Количество строк в таблице
- Количество столбцов в таблице
- + Совокупность допустимых значений
- Уникальный идентификатор

### **9. Что такое КОРТЕЖ?**

- Таблица
- + Строка таблицы
- Столбец таблицы
- Количество строк в таблице
- Количество столбцов в таблице
- Совокупность допустимых значений
- Уникальный идентификатор

### **10. Что такое ЗАПИСЬ?**

- Таблица
- + Строка таблицы
- Столбец таблицы
- Количество строк в таблице
- Количество столбцов в таблице
- Совокупность допустимых значений
- Уникальный идентификатор

#### **11. Что такое КАРДИНАЛЬНОСТЬ?**

- Таблица
- Строка таблицы
- Столбец таблицы
- + Количество строк в таблице
- Количество столбцов в таблице
- Совокупность допустимых значений
- Уникальный идентификатор

#### **12. Что такое АТРИБУТ?**

- Таблица
- Строка таблицы
- + Столбец таблицы
- Количество строк в таблице
- Количество столбцов в таблице
- Совокупность допустимых значений
- Уникальный идентификатор

### **13. Что такое ПОЛЕ?**

- Таблица
- Строка таблицы
- + Столбец таблицы
- Количество строк в таблице
- Количество столбцов в таблице
- Совокупность допустимых значений
- Уникальный идентификатор

### **14. Что такое СТЕПЕНЬ ОТНОШЕНИЯ?**

#### - Таблица

- Строка таблицы
- Столбец таблицы
- Количество строк в таблице
- + Количество столбцов в таблице
- Совокупность допустимых значений
- Уникальный идентификатор

### **15. Что такое ПЕРВИЧНЫЙ КЛЮЧ?**

- Таблица
- Строка таблицы
- Столбец таблицы
- Количество строк в таблице
- Количество столбцов в таблице
- Совокупность допустимых значений
- + Уникальный идентификатор

#### **16. Что такое первичный ключ**

+ Поле, содержащее уникальные (неповторяющиеся) значения, служит для идентификации каждой записи

Запись, содержащая уникальные (неповторяющиеся) значения, служит для идентификации каждого поля

Таблица, содержащая уникальные (неповторяющиеся) значения, служит для идентификации каждого объекта

- Последовательная нумерация строк в таблице

### **17. Что из перечисленного может быть естественным первичным ключом?**

- + Номер ИНН
- + Номер паспорта
- Фамилия
- Имя
- Отчество
- + Номер телефона
- Адрес

#### **18. Что из перечисленного является искусственным первичным ключом?**

- + Порядковый номер (ID)
- Номер ИНН
- Номер паспорта
- Фамилия
- Имя
- Отчество
- Номер телефона
- Адрес

### **19. Как называется столбец одной таблицы, который может служить в качестве первичного ключа другой таблицы?**

- + Внешний ключ
- Допонительный ключ
- Вторичный ключ
- Связь
- Сущность
- Ссылка

### **20. Чем является Внешний ключ таблицы?**

+ Ссылкой на первичный ключ другой таблицы

- Универсальным идентификатором таблицы
- Первой строкой таблицы
- Последним столбцом таблицы

#### **21. Для чего служит внешний ключ?**

+ для организации связи между таблицами

- для идентификации каждой записи
- для идентификации группы записей
- для выполнения операций реляционной алгебры

#### **22. Какие из следующих утверждений верные?**

- Одна таблица может иметь только один внешний ключ

- + Данные в одном поле должны быть одного типа
- + Данные в ячейках должны быть структурно неделимыми
- В таблице может храниться два столбца с одинаковыми именами

+ Столбцы и строки в таблице размещаются в произвольном порядке

#### **23. Какие из перечисленных реляционных операций являются "Традиционными"?**

+ Объединение

- + Пересечение
- + Разность
- + Декартово произведение
- Выборка
- Проекция
- Соединение
- Деление

#### **24. Какие из перечисленных реляционных операций являются "Специальными"?**

- Объединение
- Пересечение
- Разность
- Декартово произведение
- + Выборка
- + Проекция
- + Соединение
- + Деление

### **25. Какая операция возвращает отношение, содержащее все кортежи, которые принадлежат либо одному из двух заданных отношений, либо им обоим?**

- + Объединение
- Пересечение
- Разность
- Декартово произведение
- Выборка
- Проекция
- Соединение
- Деление

### **26. Какая операция возвращает отношение, содержащее все кортежи, которые принадлежат одновременно двум заданным отношениям?**

- Объединение
- + Пересечение
- Разность
- Декартово произведение
- Выборка
- Проекция
- Соединение
- Деление

**27. Какая операция возвращает отношение, содержащее все кортежи, которые принадлежат первому из двух заданных отношений и не принадлежат второму?**

- Объединение
- Пересечение
- + Разность
- Декартово произведение
- Выборка
- Проекция
- Соединение
- Деление

**28. Какая операция возвращает отношение, содержащее все возможные кортежи, которые являются сочетанием двух кортежей, принадлежащих соответственно двум заданным отношениям?**

- Объединение
- Пересечение
- Разность
- + Декартово произведение
- Выборка
- Проекция
- Соединение
- Деление

**29. Сколько записей получится в результате произведения отношения «А» содержащего 5 записей и отношения «В», содержащего 4 записи?**

- $+ 20$
- 4
- 5
- 9
- 16
- 25

**30. Какая операция возвращает отношение, содержащее все возможные кортежи, которые являются сочетанием двух кортежей, принадлежащих соответственно двум заданным отношениям?**

- Объединение
- Пересечение
- Разность
- + Декартово произведение
- Выборка
- Проекция
- Соединение
- Деление

**31. Какая операция возвращает отношение, содержащее все кортежи из заданного отношения, которые удовлетворяют указанным условиям?**

- Объединение
- Пересечение
- Разность
- Декартово произведение
- + Выборка
- Проекция
- Соединение
- Деление

**32. Какая операция возвращает отношение, содержащее все кортежи из заданного отношения, которые остались в этом отношении после исключения из него некоторых атрибутов?**

- Объединение
- Пересечение
- Разность
- Декартово произведение
- Выборка
- + Проекция
- Соединение
- Деление

### **33. Какие типы связей используются в реляционной модели данных?**

- + Один к одному
- + Один ко многим
- + Многие ко многим
- Один ко всем
- Многие ко всем
- Два к трем

### **34. Как связаны отношения СТУДЕНТ и ГРУППА?**

- Один к одному
- + Один ко многим
- Многие ко многим
- Один ко всем
- Многие ко всем

### **35. Как связаны отношения СТУДЕНТ и ПРЕПОДАВАТЕЛЬ?**

- Один к одному
- Один ко многим
- $+$  Многие ко многим
- Один ко всем
- Многие ко всем

#### **36. Как связаны отношения СТРАНА и КОНТИНЕНТ?**

- Один к одному
- + Один ко многим
- Многие ко многим
- Один ко всем
- Многие ко всем

### 3. Таблица форм тестовых заданий

![](_page_43_Picture_128.jpeg)

#### 4. Таблина ответов к тестовым заланиям

Правильные ответы отмечены знаком « + », неправильные - знаком « - »

### ТЕСТОВОЕ ЗАДАНИЕ №3 по теме 3 (Аудиторная самостоятельная работа).

#### 1. Спецификация Банка тестовых заданий по теме 3.

#### 2. Содержание Банка тестовых заданий

Инструкция: выбери один или несколько правильных ответов.

#### Тема 3. Этапы проектирования баз данных.

Вопросы:

#### 1. При создании информационной модели реального мира прибегают к ...

- + абстракции
- деструкции
- аннотации
- акселерации
- дедукции

#### 2. Что такое ER-диаграмма?

- + Графическое отображение модели "Сущность"-"Связь"
- Графическое отображение таблиц базы данных
- Графическое отображение универсального отношения
- Графическое отображение реляционной модели данных
- Графическое отображение ключей и связей

### 3. Что такое "Универсальное отношение"?

+ Сводная таблица данных, удовлетворяющая требованию атомарности данных

- Сводная таблица данных

- Сводная таблица данных, удовлетворяющая требованию структурной неделимости данных

- Сводная таблица данных, удовлетворяющая требованию наличия функциональной зависимости с первичным ключом

### 4. Процесс приведения универсального отношения к третьей нормальной форме называется:

- + нормализанией
- универсализацией
- кодированием
- композицией
- упрощением
- нормированием
- нормацией

### 5. Каким образом в ER-диаграмме отображается название связи между сущностями?

- $+$  pom $6$
- линия

- скругленный прямоугольник

- прямоугольник

- окружность

### **6. Для чего в каждую сущность включается атрибут ID\_(название сущности)?**

+ для организации возможности связи с другой сущностью

- для нумерации записей

- для усложнения таблицы

- для организации связи с другим атрибутом

+ для уникальной идентификации каждой записи

**7. Даны две сущности (перечислены атрибуты):\\**

**ID\_Студент, Фамилия, Имя, Отчество, ID\_Специальность\\**

**ID\_Cпециальность, Номер, Наименование\\**

### **Чем является атрибут "ID\_Специальность" для сущности "Студент"?**

+ внешним ключом

- первичным ключом

- индексом

- связью

- зависимостью

**8. Даны две сущности (перечислены атрибуты):\\**

**ID\_Студент, Фамилия, Имя, Отчество, ID\_Специальность\\**

**ID\_Cпециальность, Номер, Наименование\\**

### **Чем является атрибут "ID\_Специальность" для сущности "Специальность"?**

- внешним ключом

+ первичным ключом

- индексом

- связью

- зависимостью

**9. Даны две сущности (перечислены атрибуты):\\**

**ID\_Студент, Фамилия, Имя, Отчество, id\_Специальность\\**

### **ID\_Cпециальность, Номер, Наименование\\**

### **Какой тип связи существует между указанными сущностями?**

- один-ко-многим

- + многие-к-одному
- один-к-одному

- многие-ко-многим

### **10. Как правильно разделить связь "многие-ко-многим" (м-м)?**

+ 1-м -новый объект- м-1

- м-1 -новый объект- 1-м
- м-1 -новый объект- м-1
- 1-м -новый объект- 1-м

- все ответы неправильные

### **11. Какие из следующих утверждений о реляционной модели данных верные?**

+ данные в одном столбце должны быть одного типа

+ строки размещаются в таблице в произвольном порядке

- первичный ключ - это первый столбец таблицы

- внешний ключ - это способ реализации связи "один-к-одному"

### **12. "В каждом кабинете установлено много парт. За каждой партой стоит много стульев". Какая связь между объектами "Стул" и "Кабинет"?**

- + Многие-к-одному
- Олин-ко-многим
- Многие-ко-многим
- Один-к-одному
- Связи не существует

#### 13. Свойство данных, при котором значения столбцов таблицы многократно повторяются, называется ...

- + избыточность данных
- потенциальная противоречивость данных
- атомарность данных
- гетерогенность данных
- нормализация данных
- универсальное отношение

#### 14. Условия существования второй нормальной формы

- + таблица находится в первой нормальной форме
- таблица находится в третьей нормальной форме
- ни один из неключевых атрибутов не зависит от другого неключевого атрибута
- + все неключевые атрибуты зависят от ключевого атрибута
- все неключевые атрибуты зависят друг от друга

#### 15. Как на ER-диаграмме обозначается ключевой атрибут?

- + символом #
- символом \*
- буквами FK
- символом о
- скругленым прямоугольником
- ромбом
- линией

#### 16. Работы каких ученых в 70-е годы прошлого века легли в основу теории нормализации универсального отношения?

- $+ P.$  Бойс
- $+ 9.$  Кодд
- Ф. Брукс
- Б. Гейтс
- П. Аллен

#### 3. Таблица форм тестовых заданий

![](_page_45_Picture_129.jpeg)

#### 4. Таблина ответов к тестовым заланиям

Правильные ответы отмечены знаком « + », неправильные - знаком « - »

ТЕСТОВОЕ ЗАДАНИЕ №4 по теме 4 (Аудиторная самостоятельная работа).

#### 1. Спецификация Банка тестовых заданий по теме 4.

#### 2. Содержание Банка тестовых заданий

**Инструкция**: выбери один или несколько правильных ответов. **Тема 4. Проектирование структур баз данных. Вопросы: 1. Какое расширение имеют файлы базы данных Microsoft Access 2003?** + mdb - accbd - odb - dbc - odbc - mac **2. Какое расширение имеют файлы базы данных Microsoft Access 2007?** - mdb + accbd - odb - dbc - odbc - mac **3. Что из перечисленного является главным объектом базы данных, предназначенным для хранения информации?** + Таблицы - Запросы - Формы - Отчеты - Макросы - Модули **4. Что из перечисленного является основным средством для поиска и изменения данных?**  $-$  Таблицы  $+$  Запросы - Формы - Отчеты - Макросы - Модули **5. Что из перечисленного является средством для отображения данных из таблиц и запросов, а также средством для ввода данных в таблицы?**  $-$  Таблицы  $-$  Запросы  $+$  Формы  $-$  Отчеты - Макросы **6. Что из перечисленного является средством для вывода данных на печать?** - Таблицы - Запросы - Формы + Отчеты - Макросы - Модули **7. Что из перечисленного является набором специальных команд, предназначенных для автоматизации конкретных задач?** - Таблицы - Запросы - Формы - Отчеты + Макросы - Модули **8. Что из перечисленного является набором макросов, сохраненных под одним именем?** - Таблицы - Запросы - Формы - Отчеты + Модули **9. Что такое поле?** + Столбец таблицы - Строка таблицы - Тип данных - Объект базы данных - Универсальный идентификатор таблицы **10. Что такое запись?** - Столбец таблицы  $+$  Строка таблицы - Тип данных - Объект базы данных - Универсальный идентификатор таблицы **11. Первичный ключ – это…** + элемент данных, который идентифицирует запись единственным образом - элемент данных, который находится в первом столбце таблицы - элемент данных, который идентифицирует некоторую группу записей - машинный адрес данных **12. Внешний ключ - это** - элемент данных, который идентифицирует запись единственным образом - элемент данных, который находится в другой таблице - машинный адрес данных + поле, являющееся первичным ключом в связанной таблице **13. Даны две сущности (перечислены атрибуты):\\**

**ID\_Студент, Фамилия, Имя, Отчество, Специальность\\**

**ID\_Cпециальность, Номер, Наименование\\ Чем является атрибут "ID\_Специальность" для сущности "Студент"?** + внешним ключом - первичным ключом - индексом - связью - зависимостью **14. Даны две сущности (перечислены атрибуты):\\ ID\_Студент, Фамилия, Имя, Отчество, Специальность\\ ID\_Cпециальность, Номер, Наименование\\ Чем является атрибут "ID\_Специальность" для сущности "Специальность"?** - внешним ключом + первичным ключом - индексом - связью - зависимостью **15. Даны две сущности (перечислены атрибуты):\\ ID\_Cпециальность, Номер, Наименование\\ ID\_Студент, Фамилия, Имя, Отчество, Специальность\\ Какой тип связи существует между указанными сущностями?** + один-ко-многим - многие-к-одному - один-к-одному - многие-ко-многим **16. Какой формат имеют данные в поле "Счетчик"?** + Длинное целое - Байт - Целое - Одинарное с плавающей точкой - Двойное с плавающей точкой - Действительное **17. При создании таблиц базы данных необходимо начинать с:** + таблиц-справочников (сильных сущностей) - таблицы универсального отношения - заполнения окна "Схема данных" - таблиц-процессов (слабых сущностей) **18. Какой тип данных должен иметь первичный ключ таблицы (ID)?** + Счетчик - Текстовый - Мемо - Числовой - Дата-Время - Денежный - Логический - Объект OLE **19. Какой тип данных используется для хранения текста длиной до 255 символов?** - Счетчик + Текстовый - Мемо - Числовой - Дата-Время - Денежный - Логический - Объект OLE **20. Какой тип данных используется для хранения текста длиной до 64000 символов?** - Счетчик - Текстовый + Мемо - Числовой - Дата-Время - Денежный - Логический - Объект OLE **21. Какой тип данных используется для хранения значений вида "да/нет"?** - Счетчик - Текстовый - Мемо - Числовой - Дата-Время - Денежный + Логический - Объект OLE **22. Какой тип данных используется для хранения объектов, созданных в других приложениях?** - Счетчик - Текстовый - Мемо - Числовой - Дата-Время - Денежный - Логический + Объект OLE **23. Какой тип запросов используется для вывода информации из таблиц, удовлетворяющей какому-то условию?**

+ Запрос на выборку

- Запрос на изменение данных
- Перекрестный запрос
- Запрос с параметром
- SQL-запрос

#### **24. Какой тип запросов используется для получения новых данных?**

- Запрос на выборку
- + Запрос на изменение данных
- Перекрестный запрос
- Запрос с параметром
- SQL-запрос

#### **25. Какой тип запросов используется для группировки данных из нескольких таблиц в удобную форму?**

- Запрос на выборку
- Запрос на изменение данных
- + Перекрестный запрос
- Запрос с параметром
- SQL-запрос

#### **26. Какой тип запросов используется для выборки данных с вводом условия?**

- Запрос на изменение данных
- Перекрестный запрос
- + Запрос с параметром
- SQL-запрос

#### **27. Какие из следующих утверждений верные?**

- + Создание базы данных начинается с ее сохранения
- + Объекты базы данных хранятся в одном файле
- Создание базы данных начинается с построения схемы данных

### - В базе данных можно создать только одну таблицу

#### **28. Какие из следующих утверждений верные?**

- + Поля таблицы образуют ее структуру
- + Ключевые поля испольуются для создания связей между таблицами
- В базе данных допустима связь "многие" ко "многим"
- Через "Мастер подстановок" можно создать только связь с другой таблицей

### **29. Как в окне "Схема данных" отобразить типы связей между таблицами?**

- + в свойствах связи включить "Обеспечение целостности данных"
- в меню "Связи" выбрать "Отображать типы связей"
- в меню "Таблица" выбрать "Связь" "Тип связи"
- в окне "Схема данных" связи не отображаются

#### **30. Как в запросе объединить два условия отбора союзом "И"?**

- + записать условия в одной строке
- записать условия в разных строках
- записать условие через союз "И"
- записать условие через знак "+"

### **31. Какая групповая операция осуществляет подсчет количества заданных элементов?**

+ count - sum - group - avg - stdev

### **32. Какая групповая операция находит среднее значение сгруппированных элементов?**

 $-$  count  $-$  sum  $-$  group  $+$  avg  $-$  stdev

- срзнач

#### **33. Что отображается в окне "Схема данных"?**

- + названия таблиц
- + названия полей
- + связи
- записи
- названия запросов
- названия форм
- ограничения

### **34. Как записывается условие отбора для запросов с параметром?**

- + в квадратных скобках
- в кавычках
- в круглых скобках
- в фигурных скобках
- через двоеточие
- через точку с запятой

### **35. Какие из следующих утверждений верные?**

+ Запросы создаются в режиме "Конструктора"

- Для просмотра схемы данных используется команда "Вид"

+ При создании запроса можно управлять количеством выводимых полей и записей на экран

- Таблицы-справочники создаются в последнюю очередь

#### **36. Какие из следующих утверждений верные?**

+ Формы можно создавать в режиме конструктора

- На отчете можно создать кнопку
- + Формы и отчеты можно создавать для таблиц и запросов

- На форме нельзя отображать рисунки из базы данных

#### **37. Как называют таблицу БД, которая не содержит внешних ключей?**

+ Справочник

- "Слабый" процесс

- "Сильный" процесс

- Универсальное отношение

### **38. Как называют таблицу БД, которая содержит внешние ключи только для связи с таблицами-справочниками?**

- Справочник

+ "Слабый" процесс

- "Сильный" процесс

- Универсальное отношение

### **39. Как называют таблицу БД, которая содержит внешние ключи для связи со "слабыми" процессами и справочниками?**

- Справочник

- "Слабый" процесс

+ "Сильный" процесс

- Универсальное отношение

### **40. Как называется сводная таблица, отображающая состояние всех объектов в рассматриваемой предметной области?**

- Справочник

- "Слабый" процесс

- "Сильный" процесс

+ Универсальное отношение

41. Какие функции необходимо использовать в построителе выражений при создании запроса "Именинники"?  $+$  Month  $+$  Day - Year - Today - Дата рождения  $+$  Now 42. Какая функция позволяет преобразовать число в текст при работе с построителем выражений?  $+ CStr$ - Ucase  $-$  CInt  $-$  Text  $-CTxt$ - Lcase 43. Какая функция позволяет преобразовать все символы в заглавные (прописные) при работе с построителем выражений? - CStr  $+$  Ucase - Lcase  $-$  CInt - Text  $-CTxt$ 

44. Какая функция позволяет преобразовать все символы в строчные при работе с построителем выражений?

 $-CStr$ - Ucase  $+$  Lcase  $-CInt$  $-$  Text  $-CTxt$ 

45. Какие типы стандартных форм позволяют выводить на форме только по одной записи из таблицы или запрсоса?

+ В олин столбен

- Ленточный
- Табличный
- + Выровненный

#### 3. Таблица форм тестовых заданий

![](_page_50_Picture_164.jpeg)

#### 4. Таблина ответов к тестовым заланиям

Правильные ответы отмечены знаком « + », неправильные - знаком « - »

ТЕСТОВОЕ ЗАДАНИЕ №5 по теме 5 (Аудиторная самостоятельная работа).

#### 1. Спецификация Банка тестовых заданий по теме 5.

### 2. Содержание Банка тестовых заданий

Инструкция: выбери один или несколько правильных ответов.

Тема 5. Организация запросов SQL.

Вопросы:

1. Как называется виртуальная таблица SQL Server, данные которой нигде не хранятся?

- + представление
- таблина
- $\overline{n}$
- запись
- транзакция

2. Какой из предложенных вариантов создания представления с именем proba 1 является правильным?

- + CREATE VIEw proba\_1 AS
- CREATE proba\_1 AS VIEW

- CREATE VIEW AS proba\_1

- CREATE AS proba\_1 VIEW
- среди перечисленных вариантов нет правильного

#### 3. Что определяет оператор SELECT?

+ поля, которые будут входить в результат выполнения запроса

- условие отбора записей, которые будут входить в результат выполения запроса
- условие сортировки записей, которые будут входить в результат выполнения запроса
- таблицы, данные из которых будут входить в результат выполнения запроса

### 4. В каких случаях для именования полей следут использовать полную спецификацию: Имя таблицы.Имя поля?

+ когда обрабатывается ряд таблиц, содержащих одноименные поля

- когда используются групповые операции

- когда используется сортировка данных по двум и более полям

- в каждом из перечисленных случаев

#### 5. Какие из следующих утверждений являются верными?

+ Предложение FROM задает имена таблиц, которые содержат поля перечисленные в операторе SELECT

- Порядок предложений и фраз в операторе SELECT может быть произвольным

+ Предложения SELECT и FROM являются обязательными, остальные могут отсутствовать

- Предложение WHERE определяет условие группировки записей

#### 6. Для чего применяется предикат DISTINCT?

+ для удаления блоков данных, содержащих одинаковые записи

- для определения условия отбора записей

- для вывода всех данных, включая повторяющиеся записи

- для вывода первых десяти записей

### 7. Как в условии отбора записать сравнение символьного выражения с заданным шаблоном?

+ при помощи оператора LIKE

- при помощи оператора IN

- при помощи оператора =

- при помощи оператора BETWEEN

### 8. Что означает запись в условии отбора: ТЕЛЕФОН LIKE " 4%"

+ отбор записей, в которых в поле ТЕЛЕФОН вторая цифра 4

- отбор записей, в которых в поле ТЕЛЕФОН предпоследняя цифра 4

- отбор записей, в которых в поле ТЕЛЕФОН содержится подстрока "4%"

- отбор записей, в которых в поле ТЕЛЕФОН начинается с цифры 4

- отбор записей, в которых в поле ТЕЛЕФОН содержится цифра 4

### 9. Значение NULL - это ...

+ неопределенное значение

- то же самое, что  $0$ 

- то же самое, что пробел

- то же самое, что пустое слово

#### 10. Какие ключи сортировки существуют в SOL?

 $+$  ASC  $\mu$  DESC

- DASC и ESC

- DESK и ASC
- DSC и ASC

- ORDER и BY

**11. Какая аггрегирующая функция позволяет подсчитать количество записей в выходном наборе?**

 $+$  COUNT

- MIN

- MAX

- SUM

- AVG

**12. Какая аггрегирующая функция позволяет подсчитать сумму множества значений в выходном наборе?**

- COUNT

- MIN

- MAX

 $+$  SUM

- AVG

**13. Какие из аггрегирующих функций можно применить к полям с любым типом данных?**

+ COUNT

 $+$  MIN

 $+$  MAX

- SUM

- AVG

**14. В составе каких предложений SQL могут использоваться аггрегирующие функции?**

 $+$  SELECT

 $+$  HAVING

- GROUP BY

- ORDER BY

- WHERE

- FROM

**15. Если в SQL-запросе с предложением GROUP BY используется предложение WHERE, то ...**

+ предложение WHERE обрабатывается первым, а группированию подвергаются только те строки, которые удовлетворяют условию отбора

- строки группируются, а затем из каждой группы выбираются те строки, которые удовлетворяют условию отбора

- строки группируются, а затем из выборки удаляются те группы, которые н удовлетворяют условию отбора

- такой запрос не может быть выполнен

**16. Какие из следующих утверждений являются верными?**

+ HAVING исключает из результирующего набора данных группы с результатами агрегированных значений

+ в условии поиска WHERE нельзя задавать аггрегирующие функции

- в предложении HAVING нельзя задавать аггрегирующие функции

- предложение HAVING можно применять в запросе без предложения GROUP BY

**17. Какое объединение таблиц позволяет включить в результат выборки все записи из левой таблицы и записи, удовлетворяющие критерию связывания, из правой таблицы?**

#### $+$  LEFT JOIN

- RIGHT JOIN

- FULL JOIN

- INNER JOIN

### 18. Какое предложение SOL выполняет сортировку записей в выходном наборе?

 $+$  ORDER BY

- WHERE

- $-$ FROM
- SELECT

- HAVING

### 19. Что означает запись TOP 10 PERCENT в предложении SELECT?

+ Будет выведено 10% записей из всего выходного набора

- Будет выведено 10 записей из всего выходного набора

- Будет выведено 10 записей из поля PERCENT

- Будет выведено 10% записей из таблицы ТОР

### 20. Что будет создано командой CREATE TABLE Пример (ID пример INT PRIMARY **KEY**, название CHAR(20)):

+ Таблица Пример, состоящая из полей: ID пример и Название.

- Таблица Пример, состоящая из полей: ID пример, INT, PRIMARY KEY, название и **CHAR** 

- Ничего, т.к. команда записана неверно

- Таблица Пример, состоящая из полей: ID Пример, INT, CHAR)

#### 21. Каким ключевым словом обозначаются ограничения на значение:

 $+$  CHECK

- DEFAULT
- UNIOUE
- REFERENCES
- CONSTRAINT
- NOT NULL

### 22. Какие ключевые слова используются при создании ограничения внешнего ключа?

- $+$  FOREIGN
- SECONDARY
- $+$  REFERENCES
- $+$  ADD
- $+$  CONSTRAINT
- UNIOUE
- $-$  CHECK

- DEFAULT

### 23. Как в разделе WHERE записать несколько условий отбора?

 $+$  с помощью логических операторов OR, AND, NOT

- через запятую

- через точку с запятой
- каждое условие должно начинаться со слова WHERE

- это невозможно

### 24. К чему приведет отсутствие конструкции INNER JOIN в разделе FROM при выполнении запроса к двум связанным таблицам?

+ результат выборки будет равен декартову произведению таблиц

- SQL Server выдаст ошибку в таком запросе

- результат выборки будет содержать все записи из первой таблицы и ни одной записи из второй

- результат выборки будет содержать все записи из второй таблицы и ни одной записи из первой

### 25. Что произойдет в результате выполнения запроса: UPDATE Пример SET Поле 1  $= \Pi$ оле 1 + 20

- + В Поле 1 таблицы Пример все значения увеличатся на 20
- В таблицу Пример будет добавлено 20 записей

- Из таблицы Пример будут удалены записи, удовлетворяющие условию Поле  $1 =$ Поле 1  $+20$ 

- Ошибка, т.к. запрос написан неправильно

#### 26. Для чего в языке SQL используется оператор DELETE?

+ Для организации запросов на удаление данных

- для удаления полей из структуры таблицы
- для удаления объектов (таблиц, представлений) из базы данных

- для удаления базы данных

- для организации запросов на удаление ключевых полей

### 27. Для чего в языке SOL используется оператор COMPUTE?

+ для выполнения групповых операций над содержимым столбцов выборки

- для создания вычисляемого поля в разделе SELECT

- для использования аггрегирующих функций в разделе HAVING

- для организации сортировки в запросах с группировкой данных

#### 28. Как создать базу данных?

+ Запустить Management Studio, открыть папку Databases, в меню Action – New Database

- Запустить Management Studio, ввести команду CREATE DATABASE

- Открыть окно любой папки, в меню Файл - Создать - SOL Database

- Пуск – Выполнить, ввести *\\server*, в появившемся окне в меню Файл – Создать – SOL Database

#### 29. Какой из перечисленных типов данных может хранить максимальное число по модулю?

 $+$  Double

- Integer
- Byte

- SmallInteger

#### 30. Какие типы данных позволяют хранить целые числа?

 $+$  Byte

- $+$  Integer
- $+$  SmallInteger
- $-Char$
- Datetime

- Boolean

### 31. Выберите из следующих утверждений верные:

- + SQL не является полноценным языком программирования
- + SQL позволяет определять и изменять структуру представления данных
- SQL содержит команды языков программирования C, FORTRAN, PASCAL
- Официальный стандарт SQL был опубликован в 1995 году

#### 3. Таблица форм тестовых заданий

![](_page_55_Picture_123.jpeg)

#### 4. Таблина ответов к тестовым заланиям

Правильные ответы отмечены знаком « + », неправильные - знаком « - »

### 4.2. ЗАДАНИЯ ДЛЯ ПРОМЕЖУТОЧНОЙ АТТЕСТАЦИИ

### **TEPEYEHL**

#### вопросов для подготовки к экзамену по учебной дисциплине

## «Основы проектирования баз данных» для

обучающихся по специальности 09.02.07

### «Информационные системы и программирование»

 $(2$  kypc $)$ 

- 1. Основные понятия баз ланных.
- 2. Компоненты банка ланных.
- 3. Классификация баз данных.
- 4. Модели и структуры данных.
- 5. Логическая и физическая независимость данных.
- 6. Релянионная молель ланных.
- 7. Реляционная алгебра.
- 8. Определение связей в реляционной модели базы данных.
- 9. Основные этапы проектирования БД.
- 10. Концептуальное проектирование БД.
- 11. Инфологическое проектирование.
- 12. Изобразительные средства, используемые в ЕR-моделировании.
- 13. Нормализация БЛ.
- 14. Обеспечение непротиворечивости и целостности данных;
- 15. Средства проектирования структур БД. Microsoft Access. Структура СУБД, типы данных, создание таблиц и связей, свойства полей.
- 16. Сортировка, фильтрация, поиск данных. Создание запросов на выборку, запросов с параметром средствами Microsoft Access.
- 17. Создание запросов с группировкой данных. Групповые операции в Microsoft Access.
- 18. Создание запросов на вычисления и манипулирование данными: изменение, удаление, обновление, добавление.
- 19. Создание форм и отчетов в Microsoft Access.
- 20. Организация интерфейса с пользователем в Microsoft Access.
- 21. Основные понятия языка SQL. Синтаксис операторов, типы данных.
- 22. Создание, модификация и удаление таблиц.
- 23. Операторы манипулирования данными.
- 24. Организация запросов на выборку данных при помощи языка SQL
- 25. Сортировка и группировка данных в SQL

Промежуточная аттестация состоит из двух этапов: выполнение электронного теста, практическая работа.

**ТЕСТИРОВАНИЕ** по курсу учебной дисциплины (Аудиторная самостоятельная работа).

1. Спецификация Банка тестовых заданий по курсу учебной дисциплины

#### 2. Содержание Банка тестовых заданий

Инструкция: выбери один или несколько правильных ответов.

Вопросы: содержится общая база вопросов из тестирования №1 - №5.

#### 3. Таблица форм тестовых заданий

![](_page_56_Picture_87.jpeg)

### 4. Таблица ответов к тестовым заданиям

Правильные ответы отмечены знаком « + », неправильные - знаком « - ».

### ПЕРЕЧЕНЬ ПРАКТИЧЕСКИХ ЗАДАНИЙ:

- Задачи на операции реляционной алгебры.  $1.$
- 2. Нормализация универсального отношения.
- Создание БД с заданной структурой в MS Access. 3.
- $\overline{4}$ . Создание запросов в MS Access.
- Создание интерфейса пользователя в MS Access. 5.
- Создание БД с заданной структурой средствами SQL. 6.
- Создание запроса на выборку средствами SQL. 7.
- 8. Создание запроса с групповыми операциями средствами SQL.
- 9. Создание запроса с вычислениями средствами SQL.
- 10. Создание запроса на добавление данных средствами SQL.